# **WPEdit Version 0.6 Copyright 1991 Robert Epps**

# **Help Topics:**

**Overview** File Menu Commands Edit Menu Commands Search Menu Commands Options Menu Commands Utilities Menu Commands Using the Keyboard

# **Overview**

**WPEdit** is a programmer's text editor for Windows. While not nearly as fullfeatured as many other such editors on the market, it is (at least in my humble opinion) one of the easiest to use. I use it for my own programming, and whenever I've stumbled onto some command or operation that takes more keystrokes than it should, I've made changes to simplify it. I am sure that there is much more of that to be done. If you find something you think could be made easier, please let me know! I want this editor to be designed by its users.

 In case I haven't made it abundantly clear elsewhere, this version of **WPEdit** is an "alpha test" version. While quite useable and robust, it is not done!! Besides adding scripting and undo capabilities, I want this editor to go through several iterations of testing and user feedback before I release version 1.0 as shareware.    You are one of my testers (so there), and I want to hear from you. Please let me know if you like it, if you think it is worth selling as shareware, and how I can make it better.

You can write to me on CompuServe (72560,3353), GEnie (R.EPPS), Prodigy (GPKT94A), BIX (repps), America Online (RobertE49), or at the following address:

Robert Epps 208 Preble Drive #E Tustin, CA 92680-3743

# **File Menu Commands**

- NEW Erases the current text.
- OPEN Allows you to open a text file.
- ANOTHER Allows you to open another text file, which is displayed in a new window.
- PICK This command presents you with a list (called the "Pick List") of the files that you have edited with WPEdit, and allows you to select one for editing. You can edit the Pick List by selecting Edit Pick List in the Utilities Menu.

### PICK ANOTHER

This command is like PICK, but the file is opened in a new window.

- SAVE Saves the current text to disk. If the current text has no file name, you will be prompted for one.
- SAVE AS Requests new file name, then saves the current text to disk.
- NEW VIEW Opens another window which contains the same file you are currently working on. This allows you to view different parts of the file at the same time.
- CLOSE VIEW Closes the currently active window. If the window is the only view of the file, then this command is the same as EXIT.

#### SAVE AND EXIT

Saves the current text to disk, then exits WPEdit.

EXIT Exits WPEdit. All views of the file are closed. You will be given a chance to save your text if you have not already done so.

# **Edit Menu Commands**

- UNDO Undoes the last text change. Not yet implemented. Working on it!
- CUT Copies the currently marked text to the clipboard, then deletes it.
- COPY Copies the currently marked text to the clipboard. The mark is then removed.
- PASTE Copies text from the clipboard to the current cursor position.

### COPY MARKED

Copies the currently marked text to the current cursor position. The original text remains marked, and the clipboard is not affected.

### DELETE MARKED

Deletes the currently marked text.

- INSERT FILE Copies text from a file that you specify to the current cursor position.
- WRITE FILE Copies the currently marked text to a file whose name you specify.

# **Search Menu Commands**

- GOTO Prompts you for a line number, then moves the cursor to the beginning of that line.
- SEARCH Prompts you for the text you wish to search for, then moves the cursor to the position after the last character of the found text.
- REPLACE Prompts you for the text you wish to replace as well as the replacement text, then performs the search and replace.
- AGAIN Performs the last search or replace operation again.
- SET TAG Allows you to give the position in the file specified by the current cursor position a name. You can then return to this position by using the JUMP TO TAG command and specifying that name.

#### JUMP TO TAG

Displays a list of the tags that you have set, and allows you to select one of them. The cursor is then moved to the position where the tag was set.

# **Options Menu Commands**

- TAB SIZE Allows you to set the width of the tab character in spaces. This affects the display only; tabs are stored as tabs in the file.
- FONT Allows you to select the font to be used for the window. Only the fixed-pitch fonts are supported, so not all of your system's available fonts will be shown in the selection list.
- BACKUP Allows you to specify the method WPEdit uses to backup the existing text file before a SAVE is performed. There are three choices: no backup file at all, a file of the same name but with the .BAK file extension, or a file of the same name but stored in a different directory.
- JOURNAL Allows you to specify the maximum size of the journal file. This file contains all changes made to the text since the last SAVE, and allows WPEdit to restore those changes should the computer crash. It also provides the information needed by the UNDO command.

#### INDENT AFTER

This command allows you to specify the keywords after which an indent is performed. It also allows you to specify the size of the indent. More than one keyword can be specified; simply list them from left to right. Note that AUTO-INDENT must be enabled for INDENT AFTER to function.

OVERWRITE Select this to enable or disable overwrite mode. When it is enabled, the menu selection is checked, and any text you type overwrites the existing text rather than pushing it to the right. The RETURN key will no longer insert a new line; it merely moves the cursor to the beginning of the next line.

#### LINE NUMBERS

Select this to enable or disable the display of line numbers.

#### AUTO-INDENT

Select this to enable or disable auto-indent. When enabled, the menu selection is checked, and whenever you hit RETURN (and OVERWRITE is disabled) the cursor will move to the same position in the new line as the first non-space character in the line you just typed. If INDENT AFTER is enabled, and the line you just typed ends with one of the listed keywords, then the cursor will be further indented by the amount you specified in the INDENT AFTER dialog box.

AUTO FINISH Select this to enable the Auto-Finish mode. When enabled, typing ( or ] automatically generates the closing ) or ] on the same line.    Typing  $\{$  generates the closing  $\}$  on the next line. This mode is unfinished, and will probably do things you don't like, so use it with care.

### MARK AFTER SEARCH

Select this to enable or disable the marking of the found text after a SEARCH. (I plan to replace this with text highlighting in the next release of WPEdit.)

#### VISIBLE TAGS

When this option is enabled, each tag is visible in the text as a box drawn around the character in that position.

### STATUS WINDOW

Select this to enable or disable the Status Window. When enabled, this window displays the cursor's current line and column positions.

# **Utilities Menu Commands**

### FIND BALANCING PARENTHESIS

This command moves the cursor to the parenthesis, brace, or bracket which "balances" the one that the cursor is currently located on. The editor is currently not "smart" enough to know about comments and quoted strings, so parentheses inside them will be counted in the search.

### INDENT MARKED TEXT

This command allows you to indent the currently marked text. You can indent it relative to its current position, column 1, or the first nonspace character of the line just above the first marked line.

### EDIT PICK LIST

This command opens a new window which contains the current Pick List. Use this to get rid of old files that you don't want cluttering up the Pick List any more.

# **Using the Keyboard**

Cursor Movement

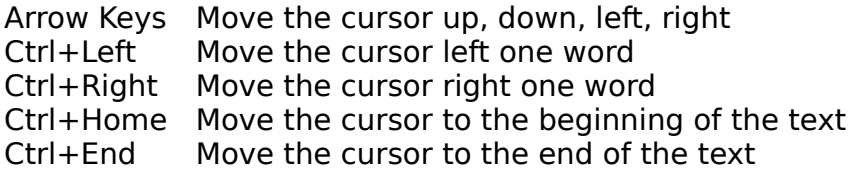

### Delete Commands

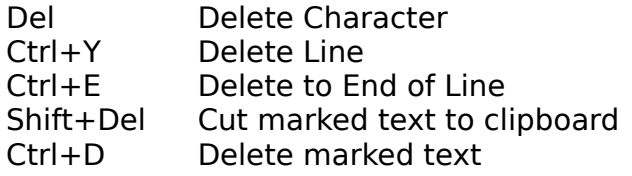

### Text Marking and Copying Commands

- Ctrl+M Start Marking Text
- ESC Stop Marking Text (not needed before cutting or copying to clipboard)
- Ctrl+X Clear current mark
- Ctrl+Ins Copy Text to Clipboard
- Shift+Del Cut Marked Text to Clipboard
- Ctrl+C Copy marked text to current cursor position
- Ctrl+L Duplicate the line that the cursor is currently within

# Search/Replace Commands

- Ctrl+S Search<br>Ctrl+F Forward
- Forward search
- 
- Ctrl+B Backward search<br>Ctrl+R Search and Repla Ctrl+R Search and Replace<br>Ctrl+A Do last search or rer
- Do last search or replace again

# Tag Commands

- Ctrl+T Set Tag at current cursor position
- Ctrl+J Jump to Tag